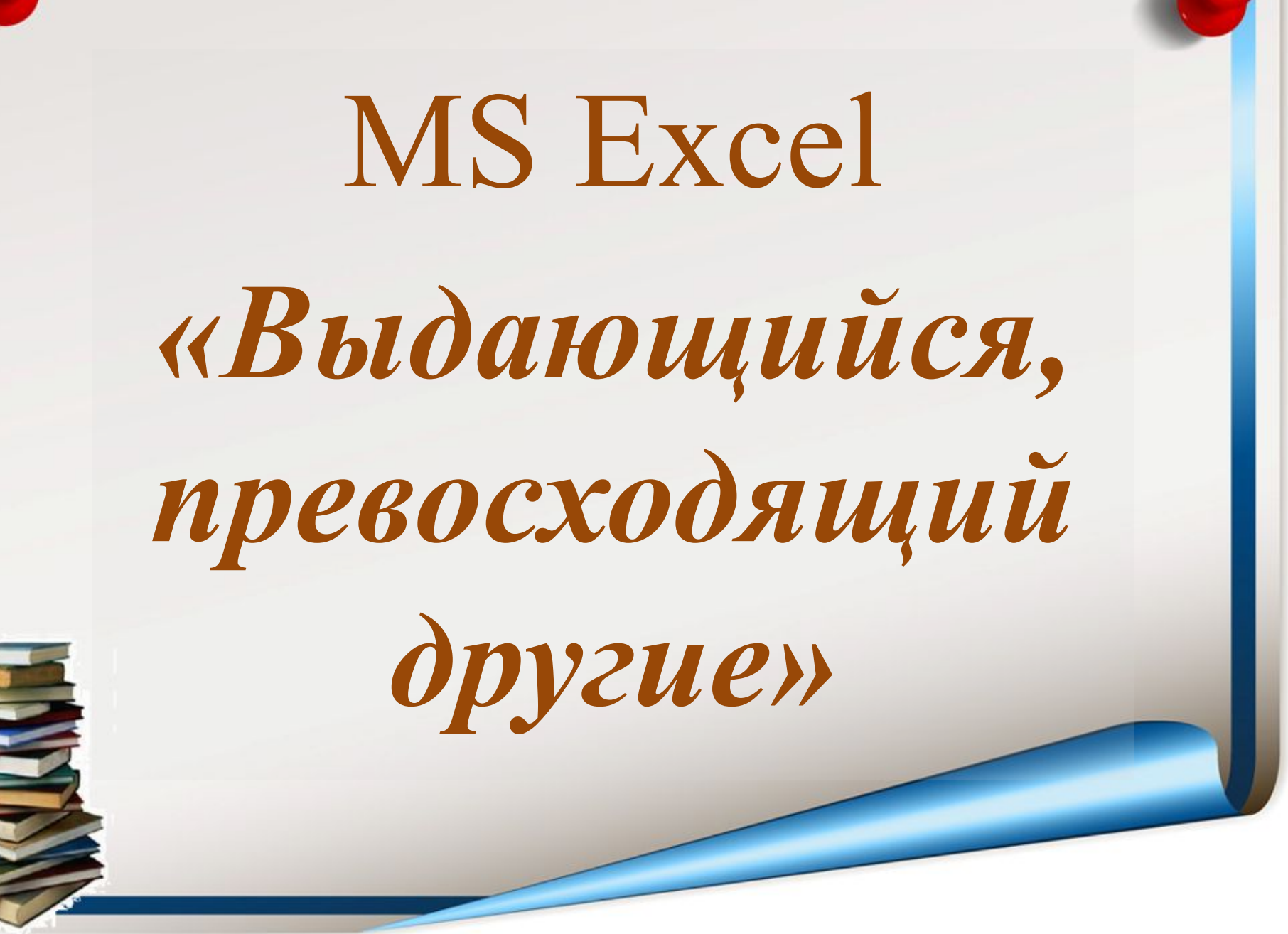

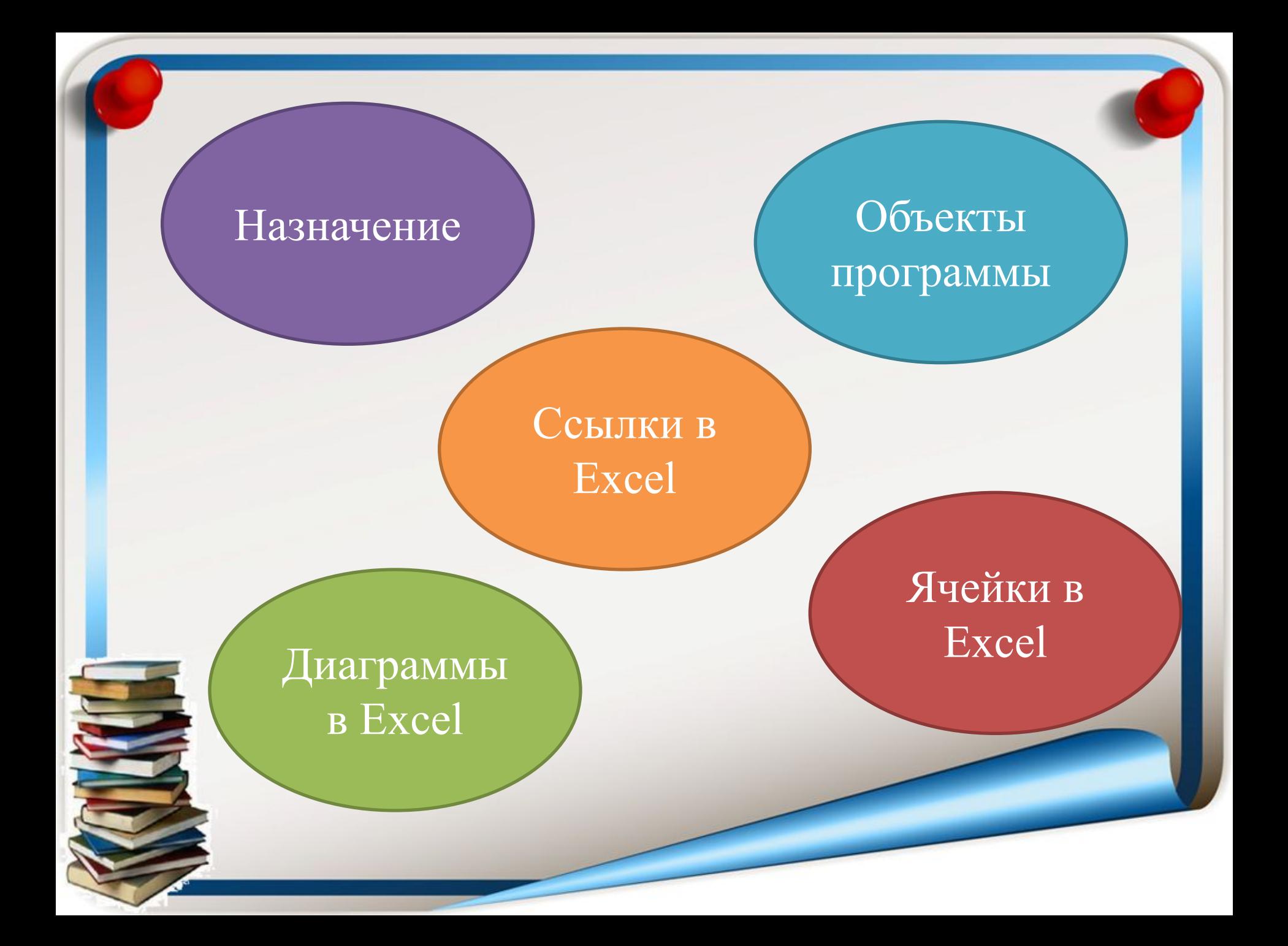

## *Назначение*

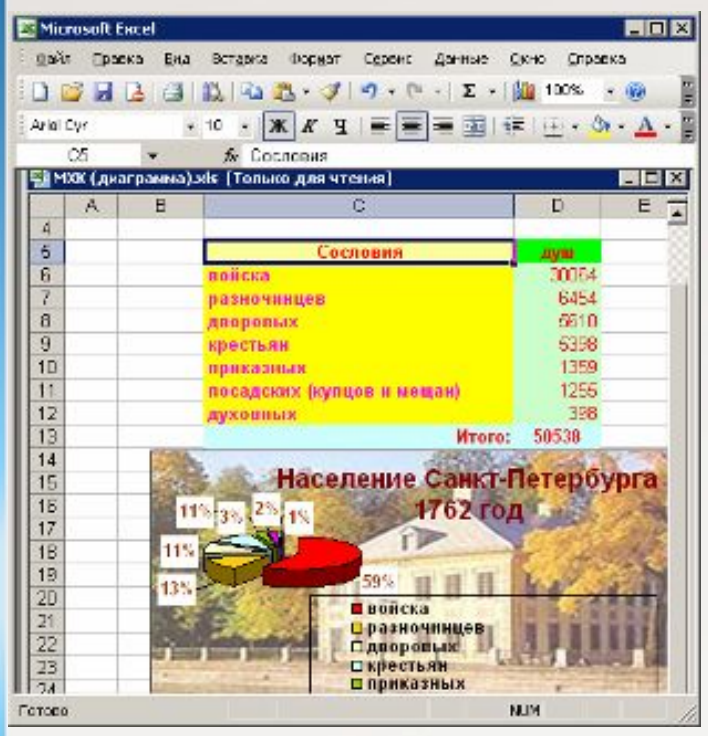

С помощью программы **Microsoft Excel**  можно обрабатывать числовые данные, организованные в таблицы.

С ее помощью *можно выполнять сложные расчеты – экономические, инженерные и т.д., создавать математические модели, строить графики и диаграммы, создавать тестовые программы*.

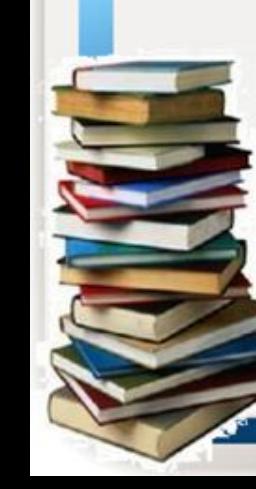

Многие навыки, приобретённые при работе в программах MS Word и MS PowerPoint, можно использовать при работе в MS Excel. Это касается форматирования и редактирования текстовой и графической информации, вставки объектов.

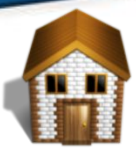

## *Объекты программы MS Excel*

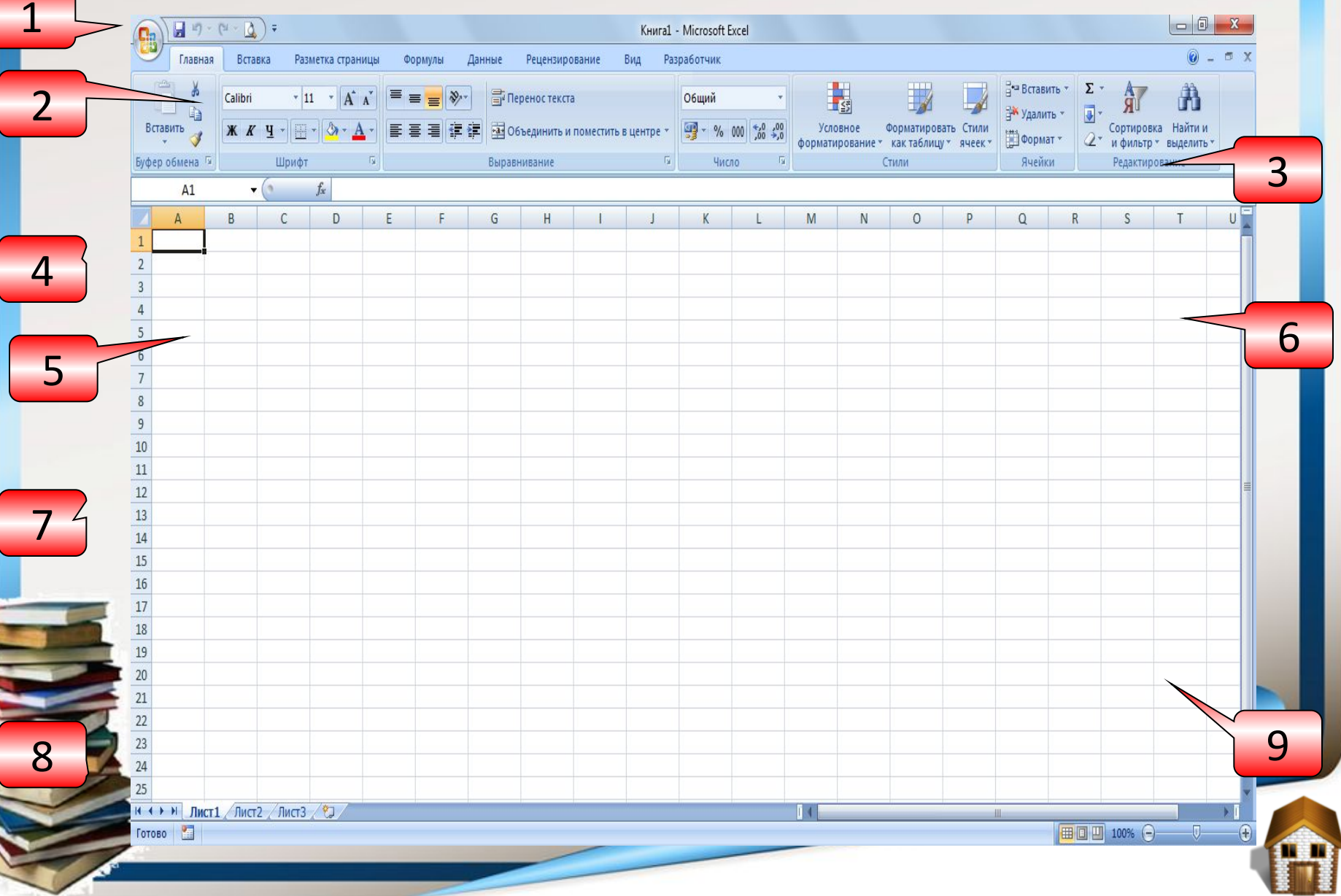

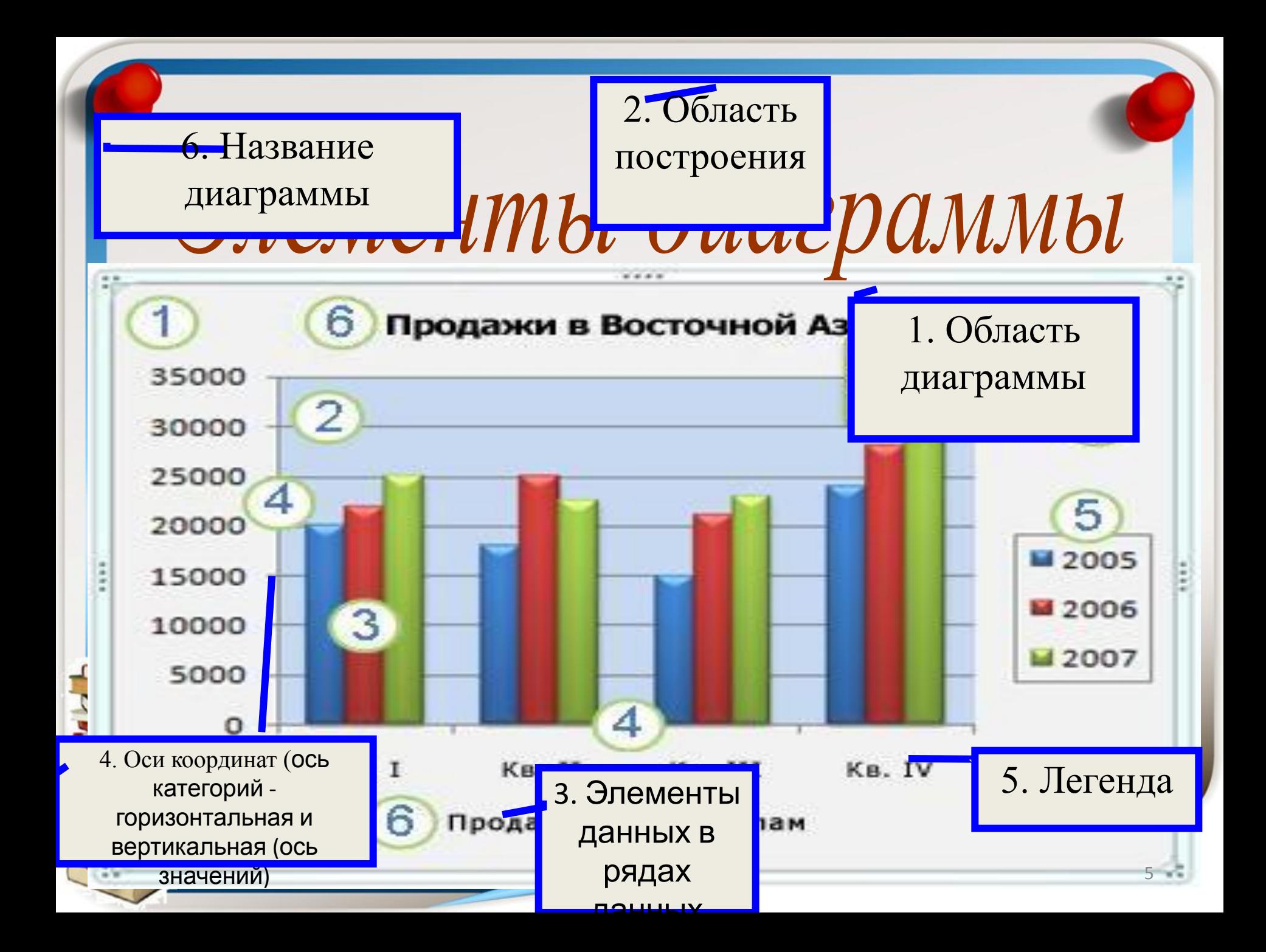

## *Порядок создания диаграммы:*

- **• Вызвать Microsoft Office Excel 2007 Пуск Программы M. Office – Microsoft Office Excel 2007 (2010, 2003).**
- **• Заполнить таблицу данными**
- **• Выделить диапазон, содержащий данные для построения**
- **• Выбрать вкладку Вставка**

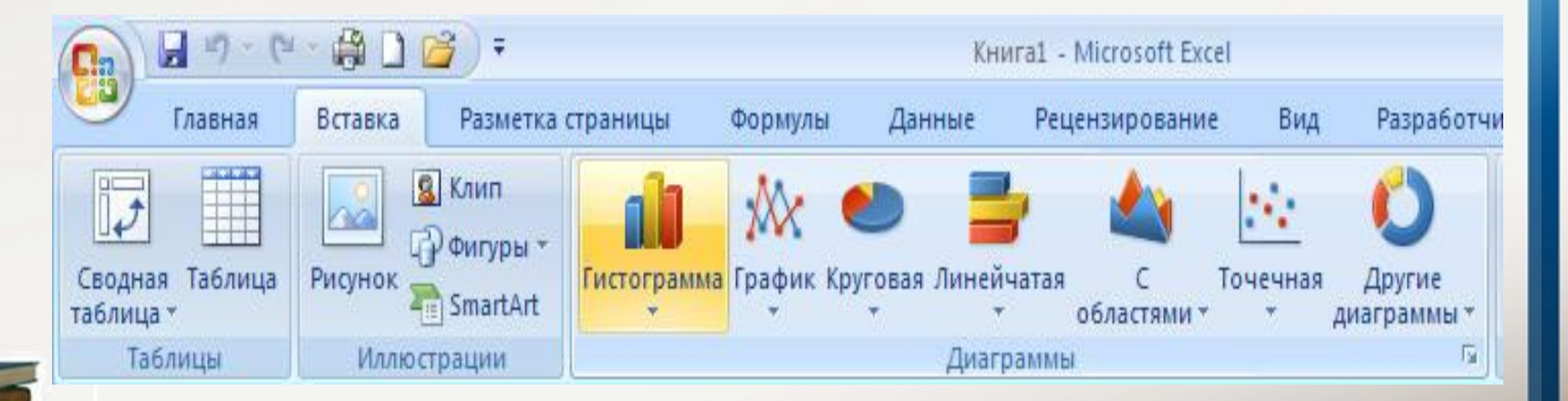

- **• Выбрать тип диаграммы**
- **• При необходимости во вкладке** 
	- **• Макет изменить данные**

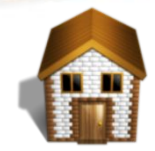

## *Форматирование ячеек*

**Для форматирования данных в таблице используются команды раздела меню Шрифт, которые позволяют:**

- **– изменять тип используемых шрифтов;**
- **– изменять цвет текста;**
- **– задавать размер текста;**
- **– заливать ячейки цветом.**

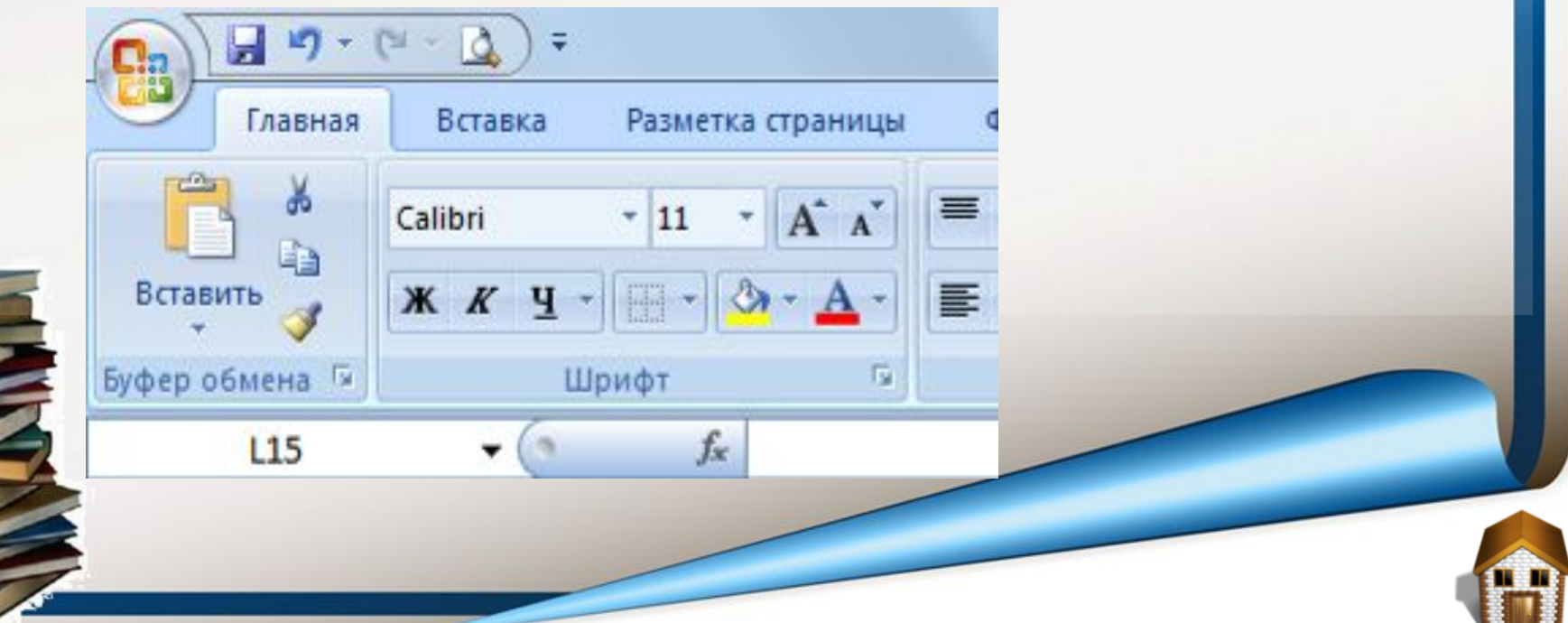

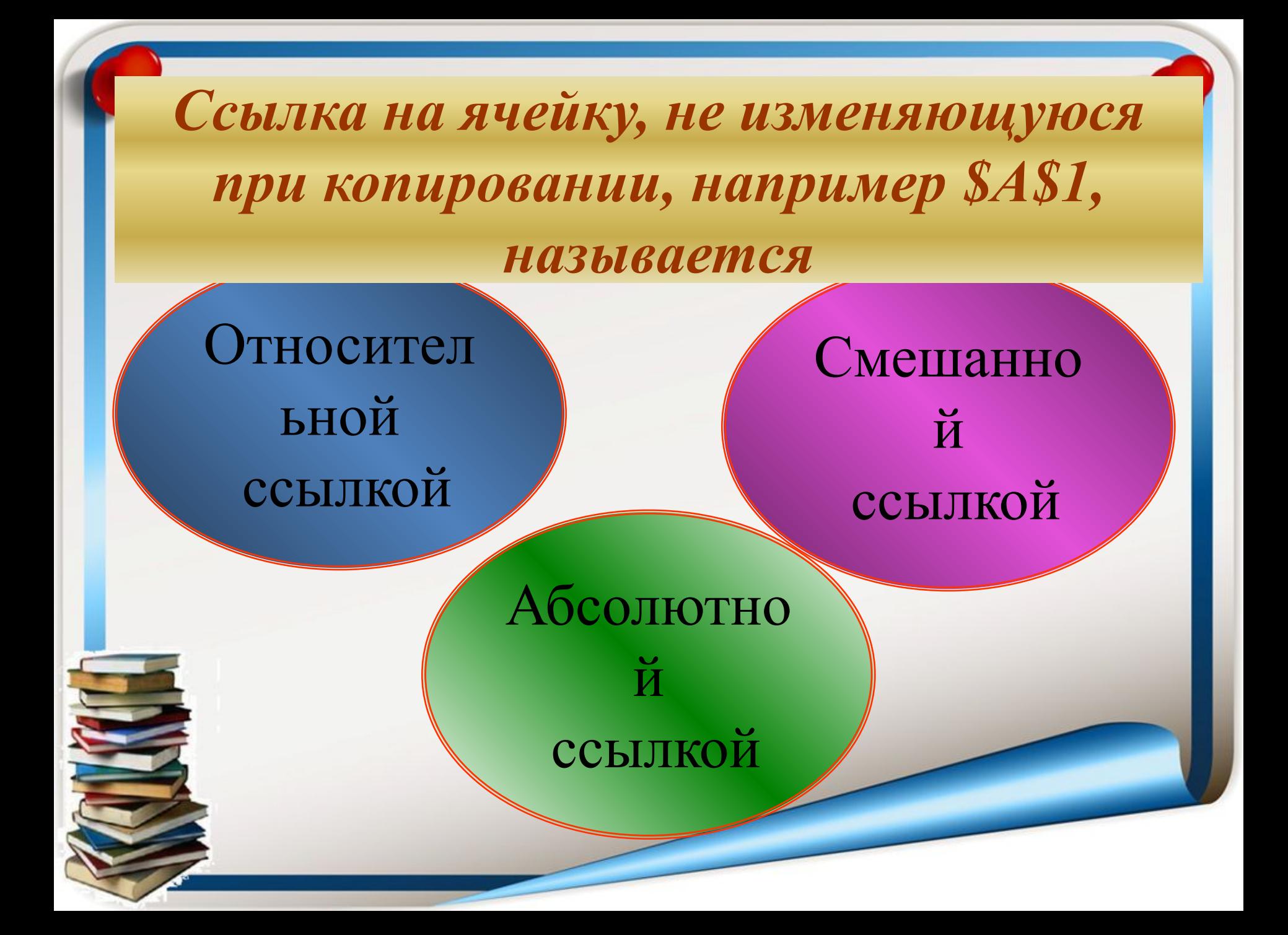

Ссылка лишь частично абсолютная, например \$A1, называется

Относител ьной ссылкой

Абсолютно Й ссылкой

Смешанно

 $\breve{\overline{M}}$ 

ссылкой

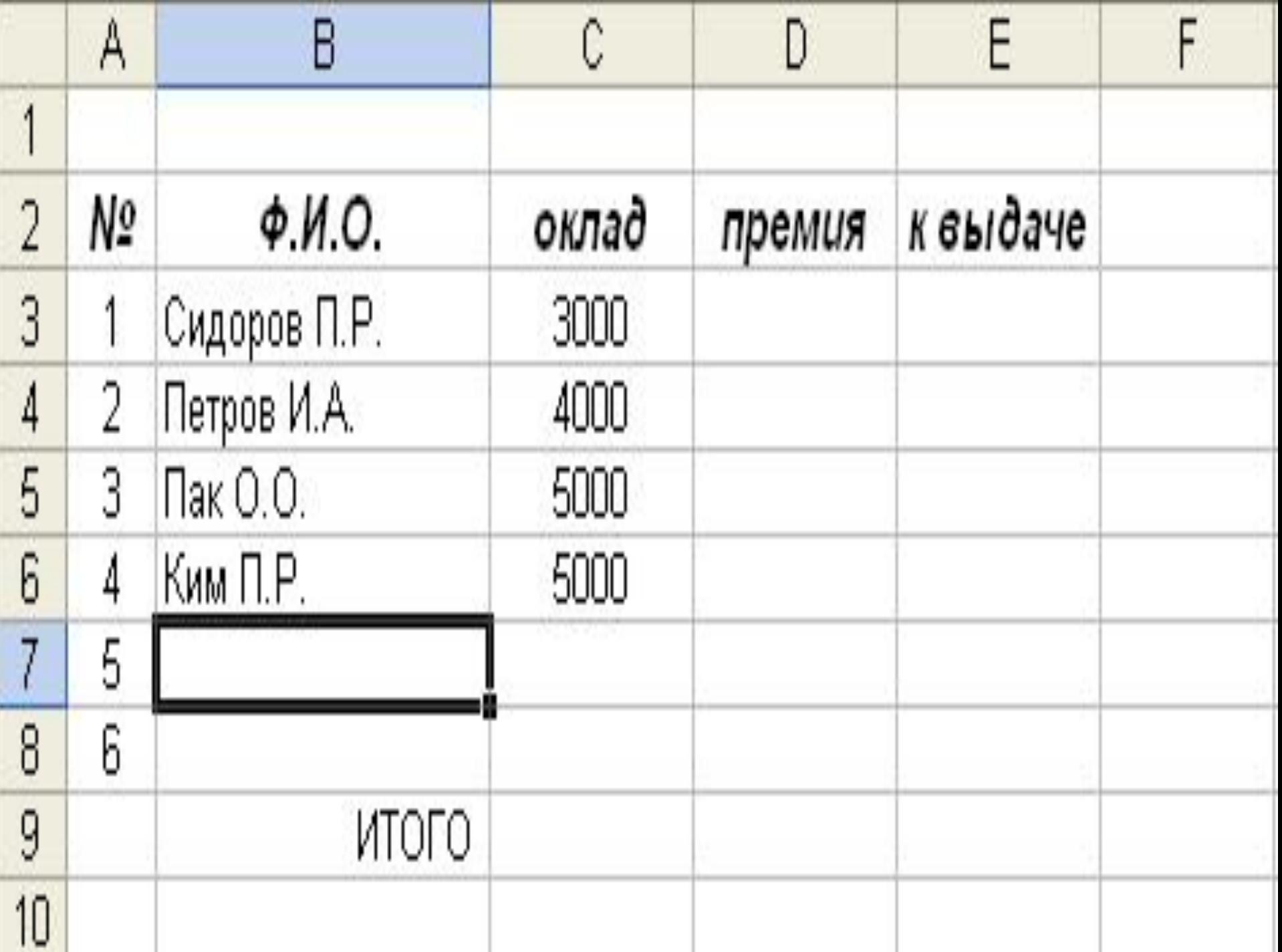

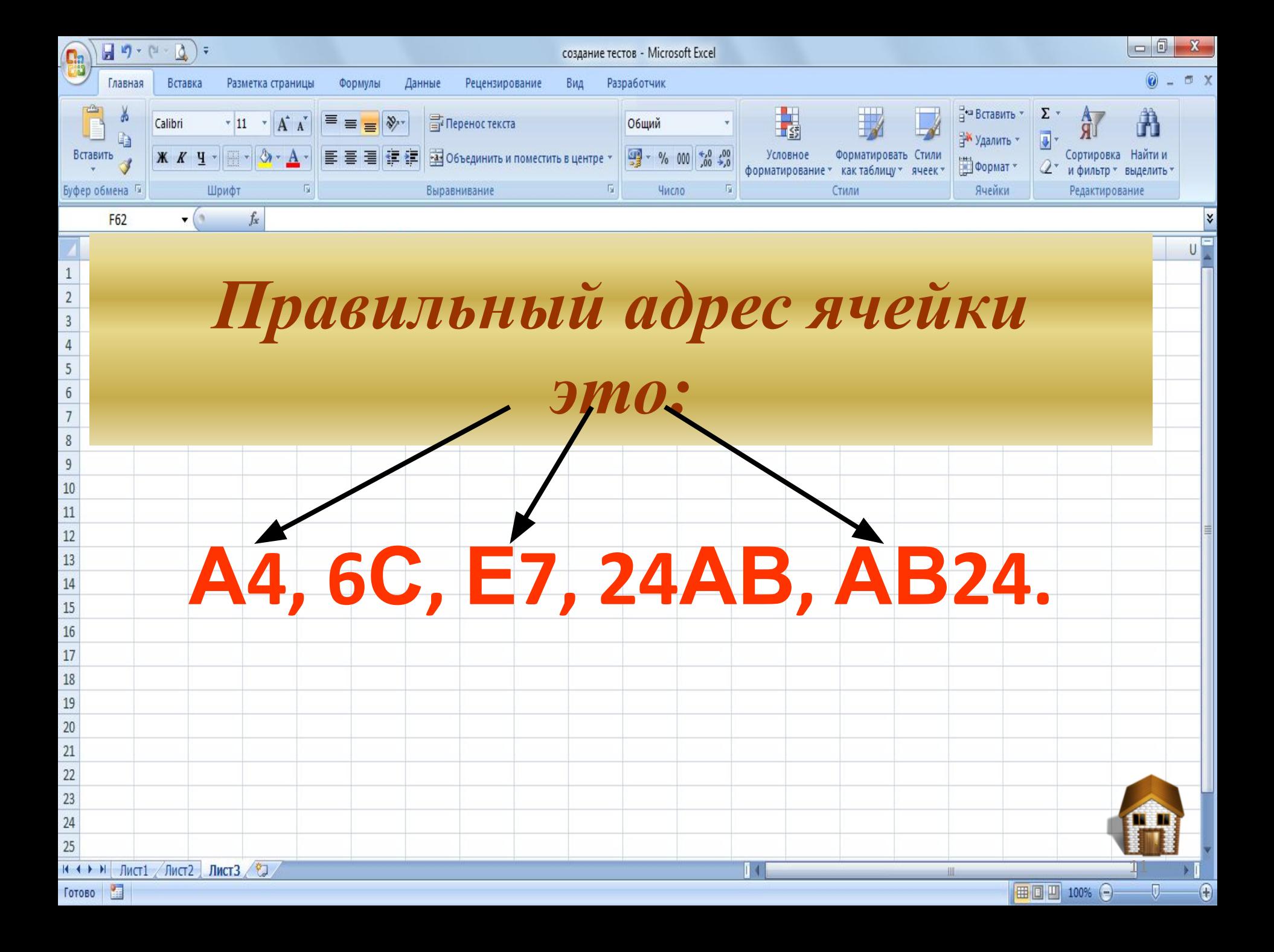

**Прикладное ПО, используемое для Электронна хранения и обработки данных я** таблица **в прямоугольных** это:

**Создание Основными функция выполнение функциятабличных расчетов над процессоровявляется является** 

И**з заголови**<br>См. также ТАРИЦИ ЭТ<br>-----------**140.**<br>140. **строки Адрес ячейки ЭТ составляется из:**

**Рабочей файл, созданный книгой умолчанию В терминах Excel в ЭТ по называется:**

**Расширение MS Excel является файл с**<br>«эвольн **Документом (объектом обработки) произвольным именем и**

**РАБОЧИХ** — <sup>Мини</sup><br>Остоит и **Рабочая книга состоит из**

**Для обработки Для обработки каких числовых данных предназначен данных**<br><u>данных</u><br>См. 1 **Excel?**

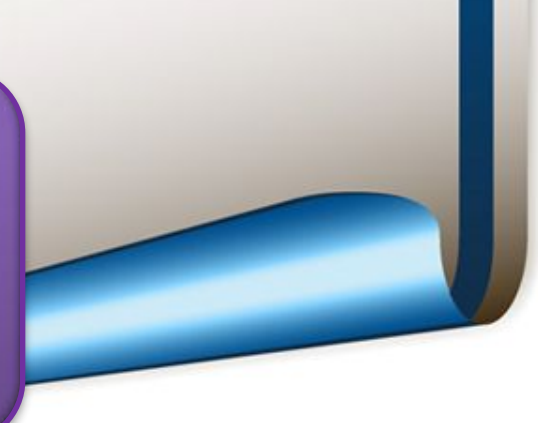